# Create account for canvas parent app

**Open App** 

1.

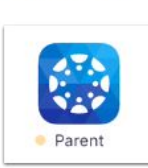

Tap the Canvas Parent icon on your device.

#### 2.**Create Account**

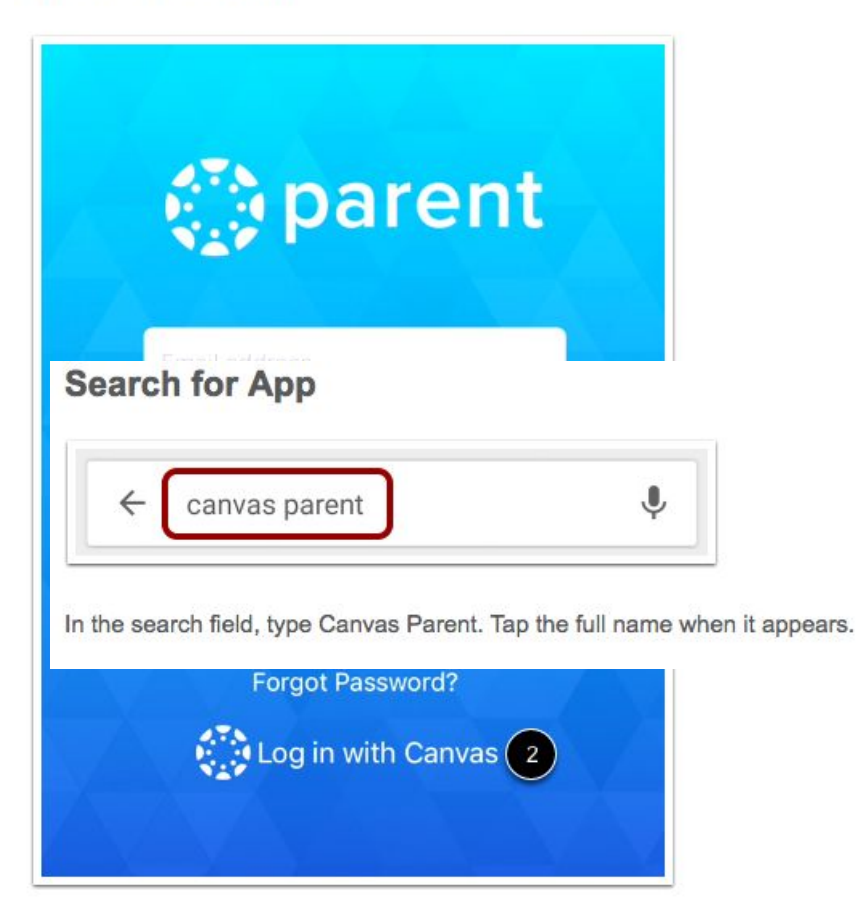

Tap the Create Account link [1].

Note: If you already have a parent or observer account in Canvas, you can log in to the Canvas Parent app using your Canvas credentials [2].

#### **Create Account Details**

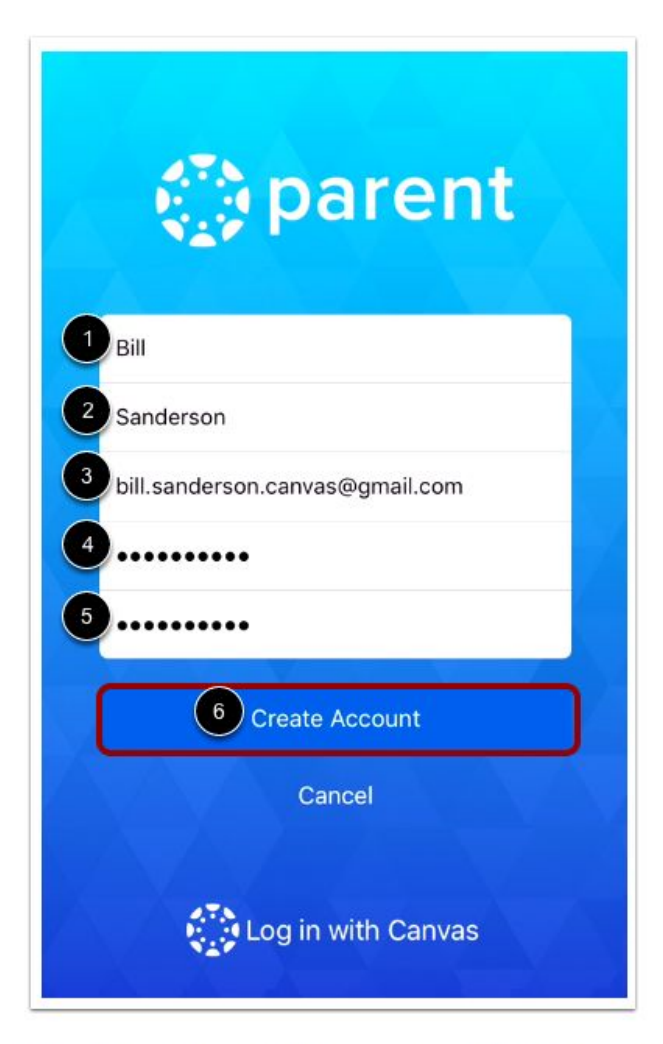

Enter your first name [1], last name [2], and email address [3]. Enter a password [4] and confirm the password [5]. Tap the Create Account button [6].

4.

### **Enter Institution**

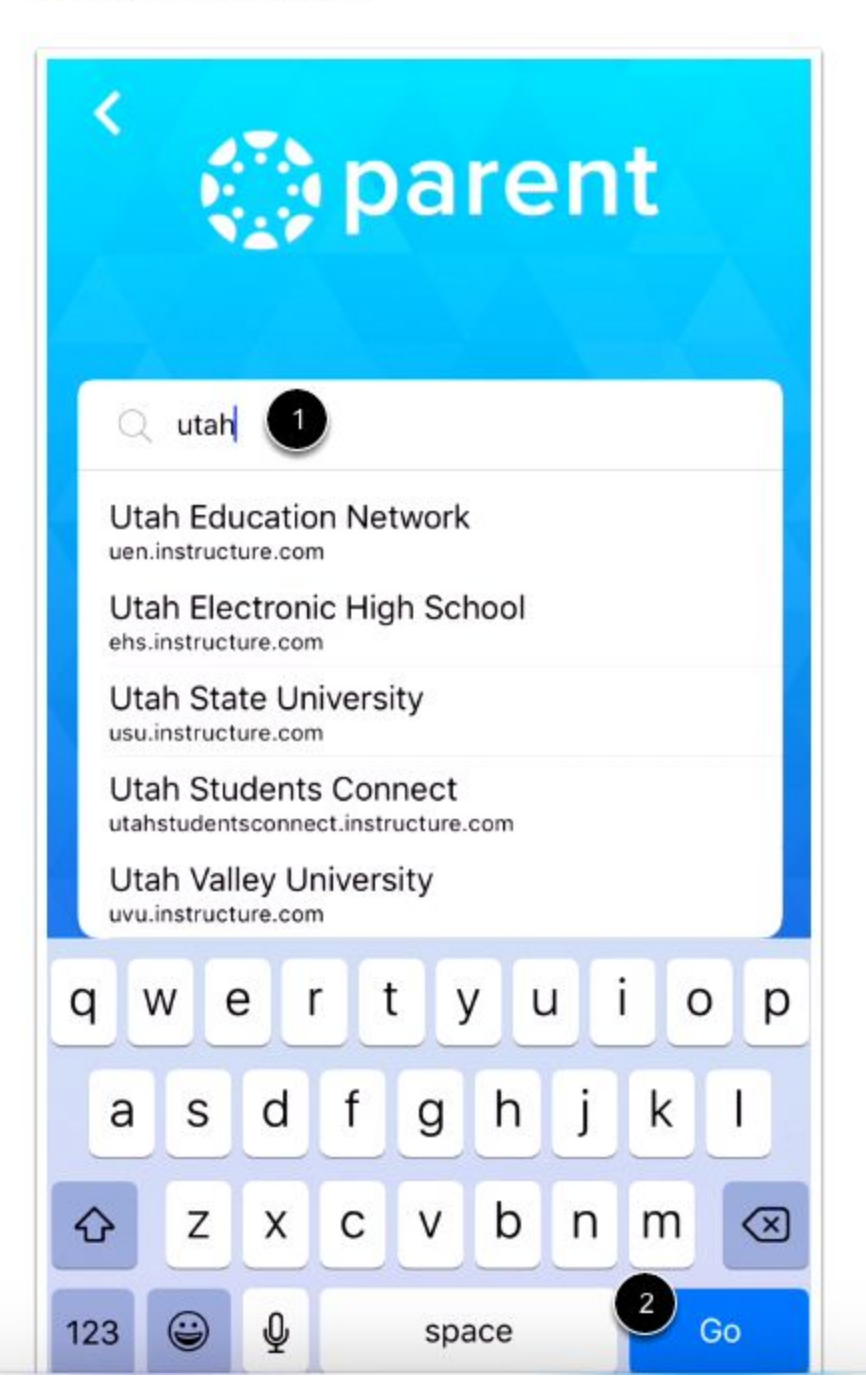

**Enter Student Login** 

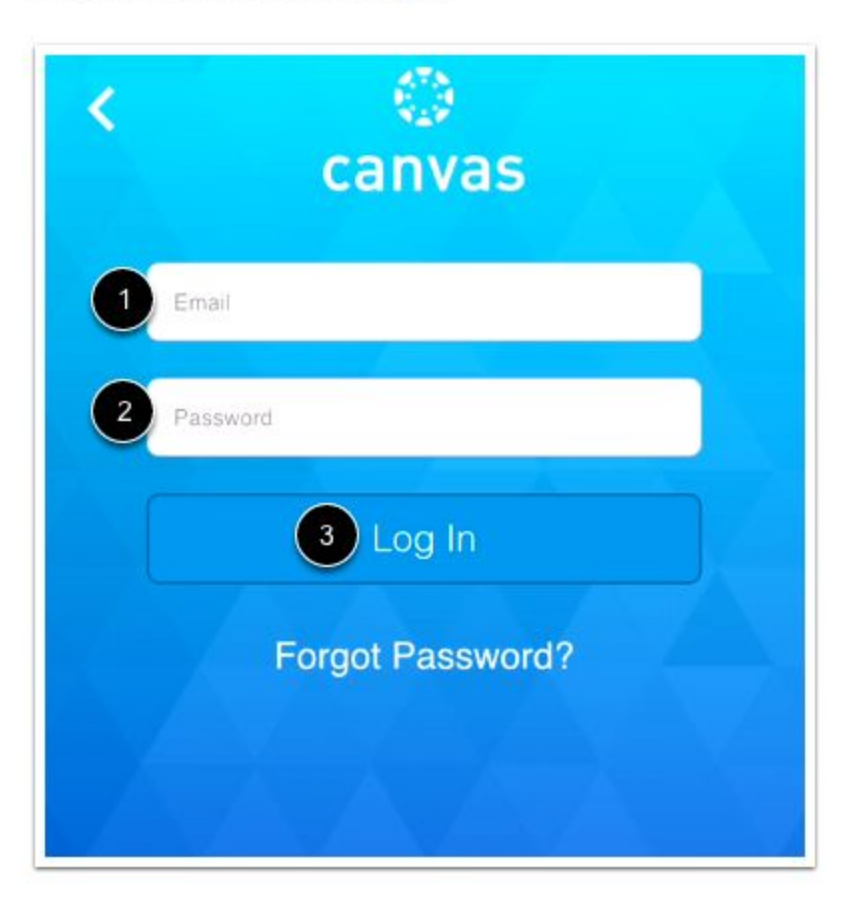

Enter your student's email [1] and password [2]. Tap the Log In button [3].

## https://community.canvaslms.com/docs/DOC-9608-59346560954